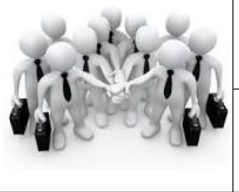

**Technologie** Niveau 1 et 2 **SÉQUENCE**

**21**

## Comment automatiser un portail ?

Ce document appartient à :Nom : Prénom : classe :.............

### **Comment automatiser un portail ?**

# **Scénario 2**

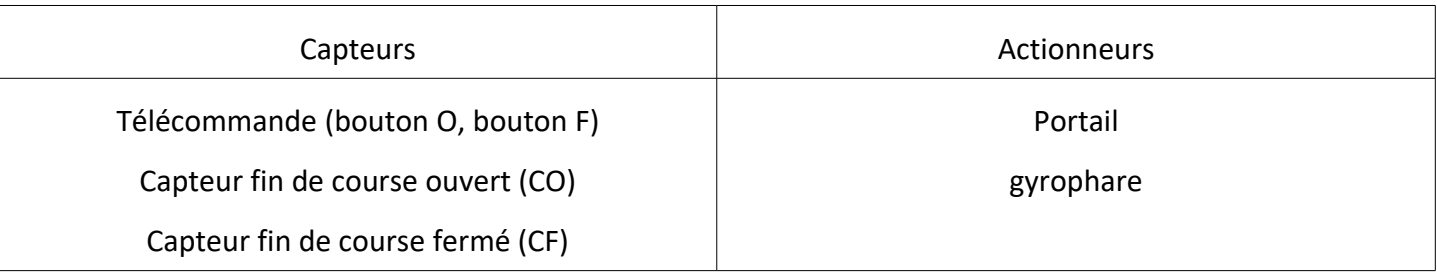

# **Scénario 1**

- **Lorsque l'utilisateur appuie sur le bouton Ouvrir de la télécommande, le portail s'ouvre (se déplace vers la gauche)**
- **Lorsque l'utilisateur appuie sur le bouton Fermer de la télécommande, le portail se ferme (se déplace vers la droite)**
- **Le gyrophare clignote toutes les 0,5 secondes:**
	- **dès que la commande du bouton Ouvrir est actionné**
	- **dès que la commande du bouton Fermé est actionné**

**+**

- **Le portail doit s'arrêter lorsque le passage est complètement ouvert**
- **Le portail doit s'arrêter lorsque le passage est complètement fermé**

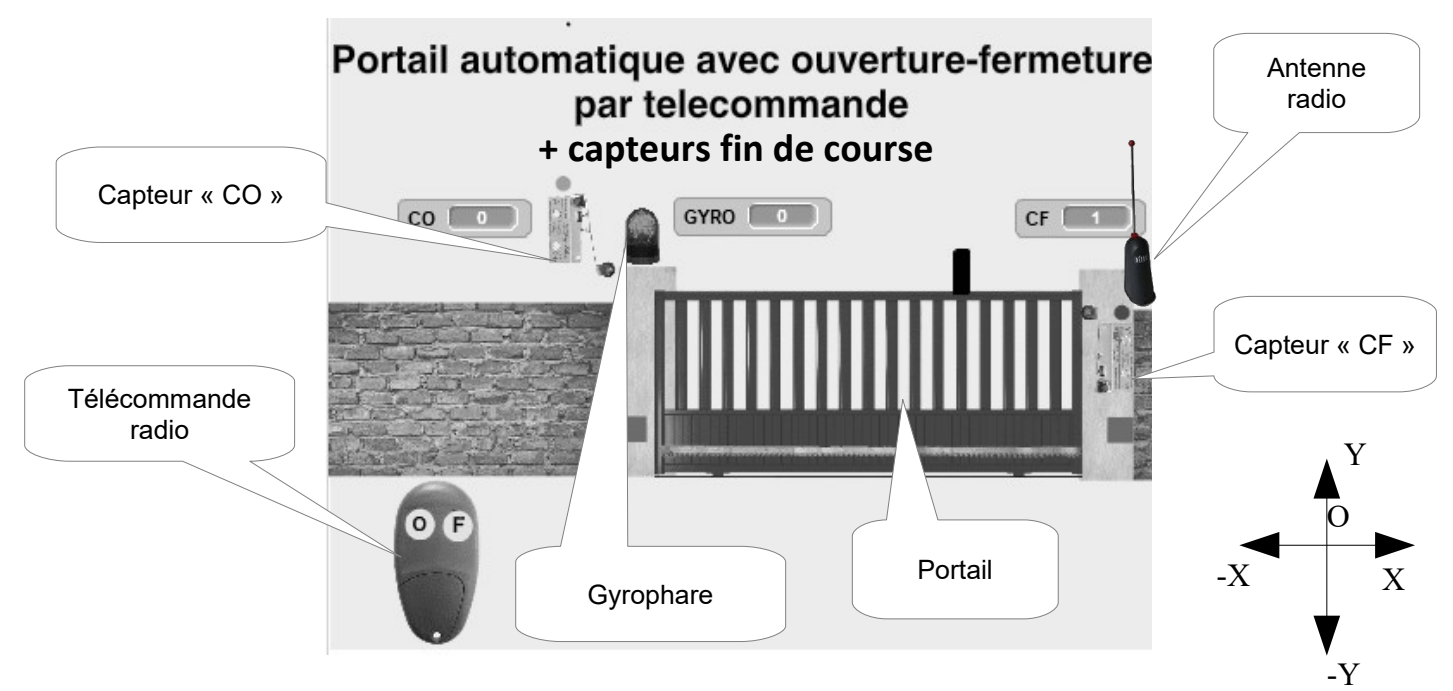

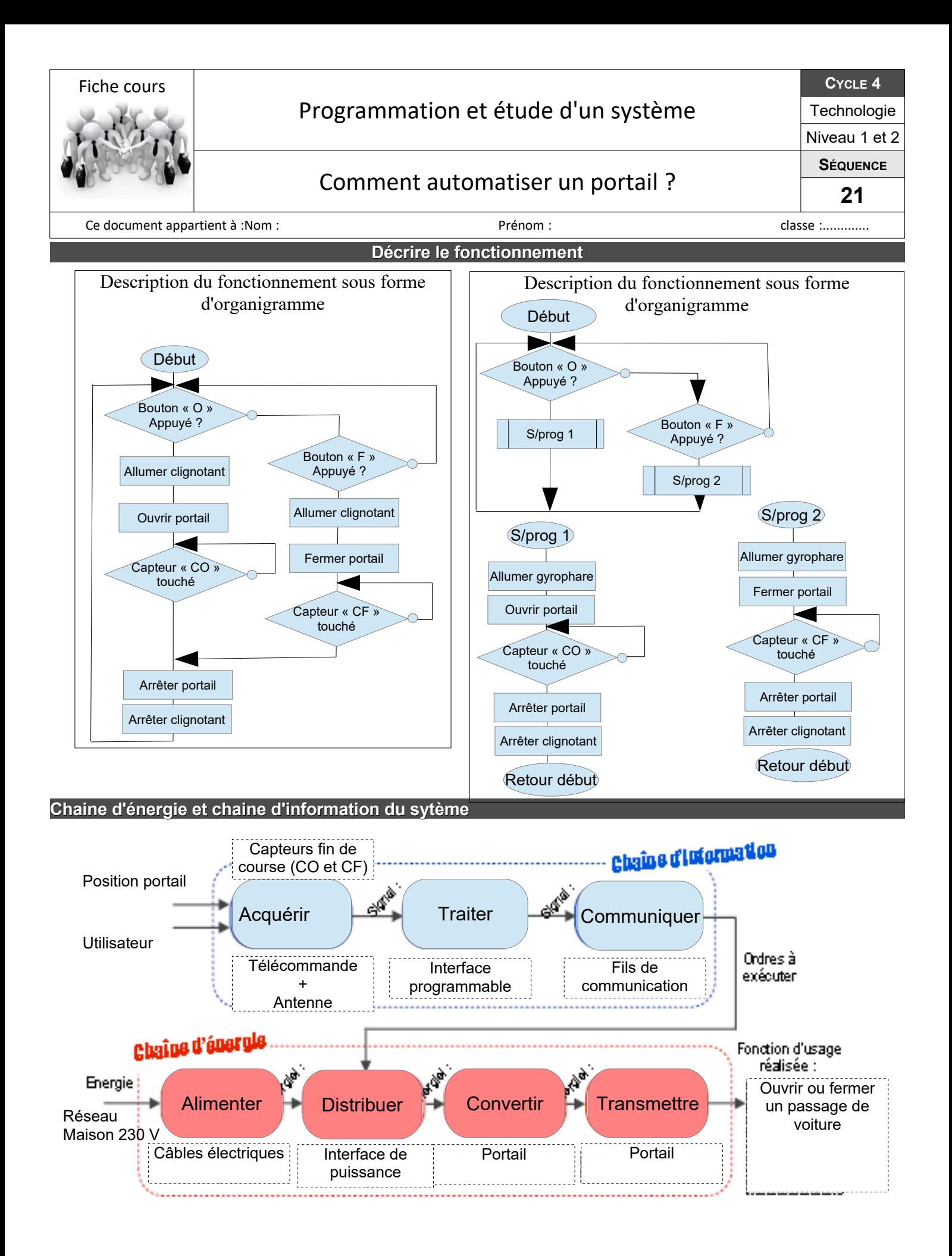

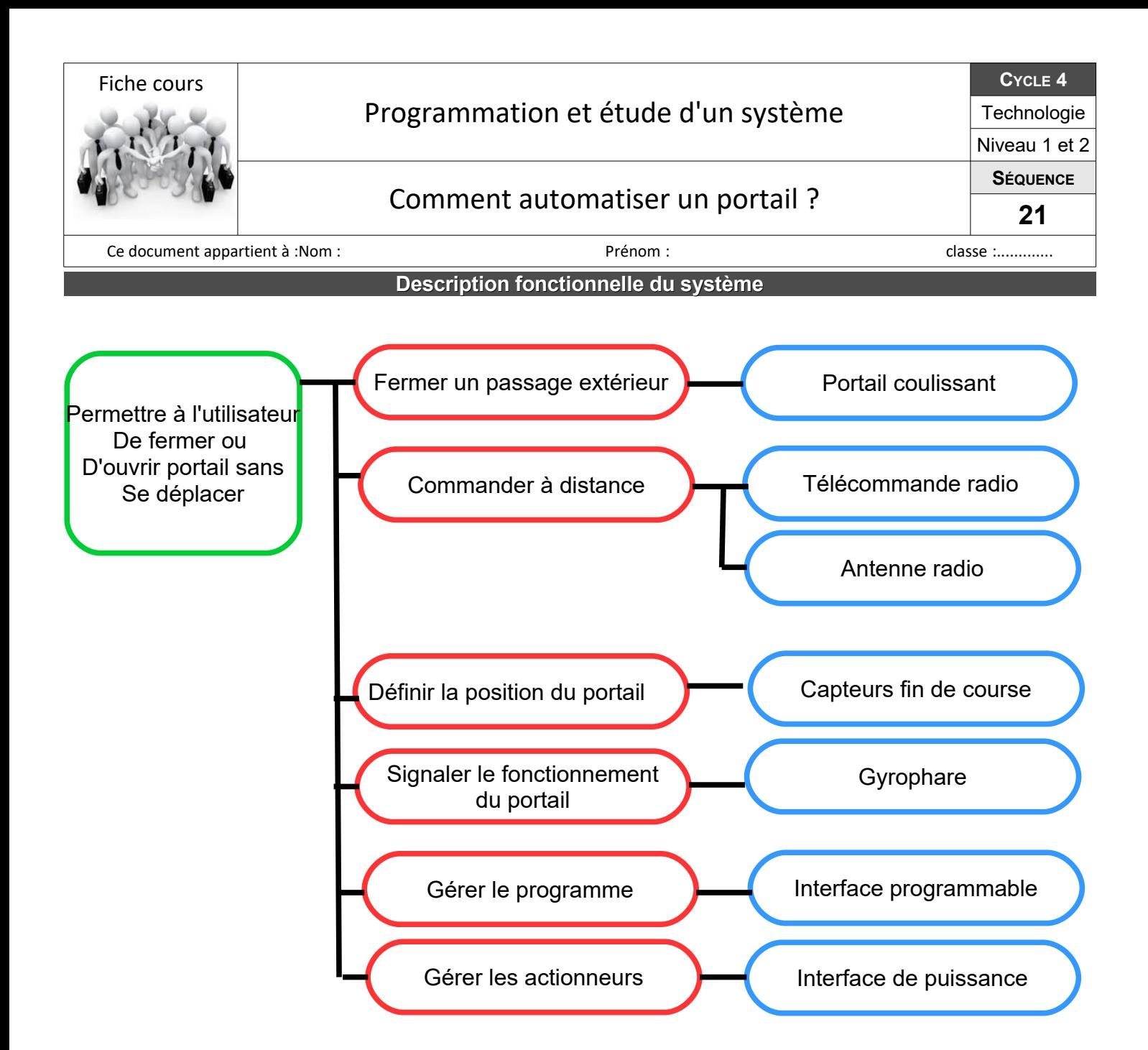

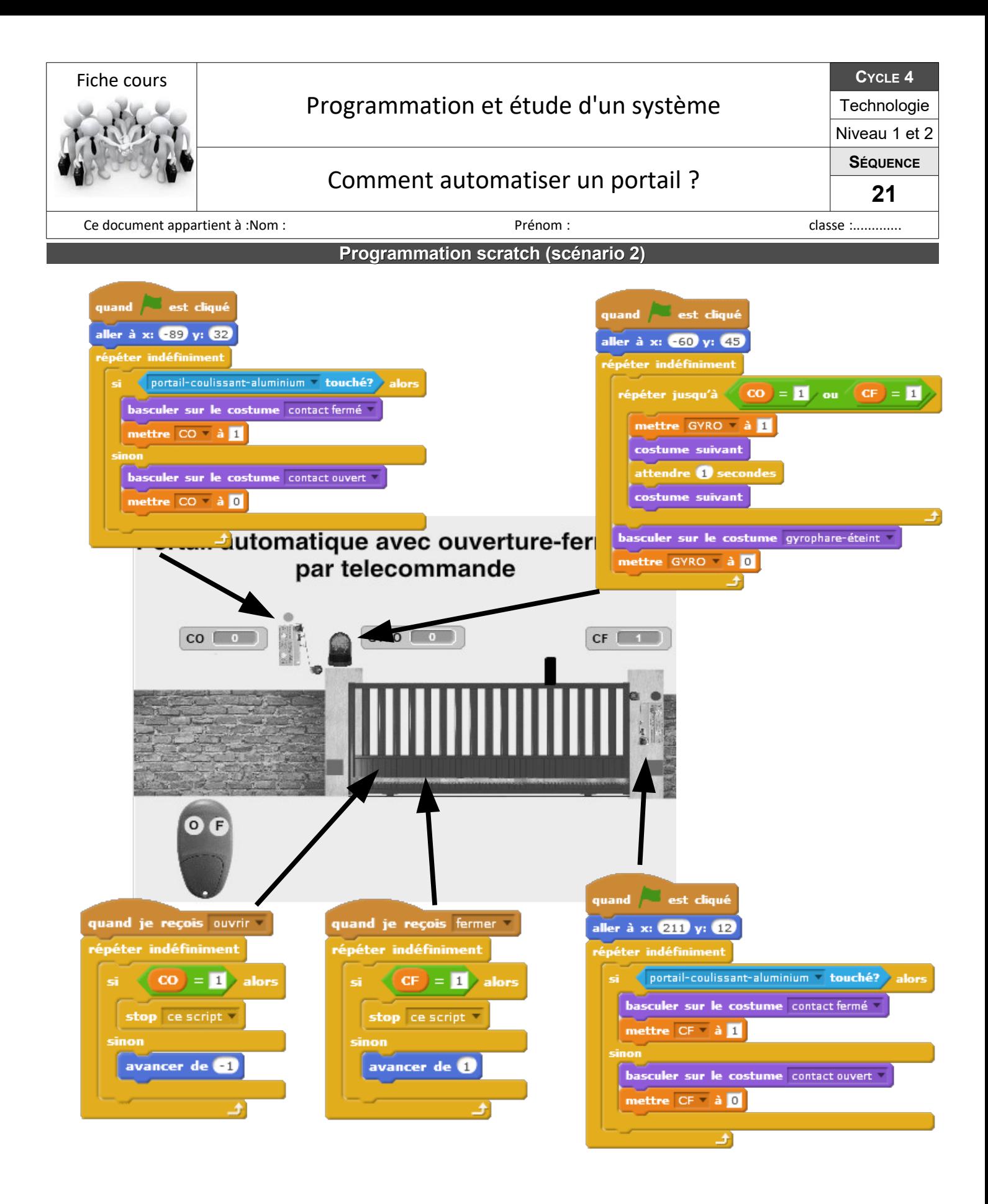

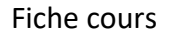

## Programmation et étude d'un système

#### Comment automatiser un portail ?

**CYCLE 4**

Technologie Niveau 1 et 2 **SÉQUENCE**

**21**

Ce document appartient à :Nom : et al. (2008) Section approximation of the classe classe :....................

**Programmation scratch (scénario 2)**

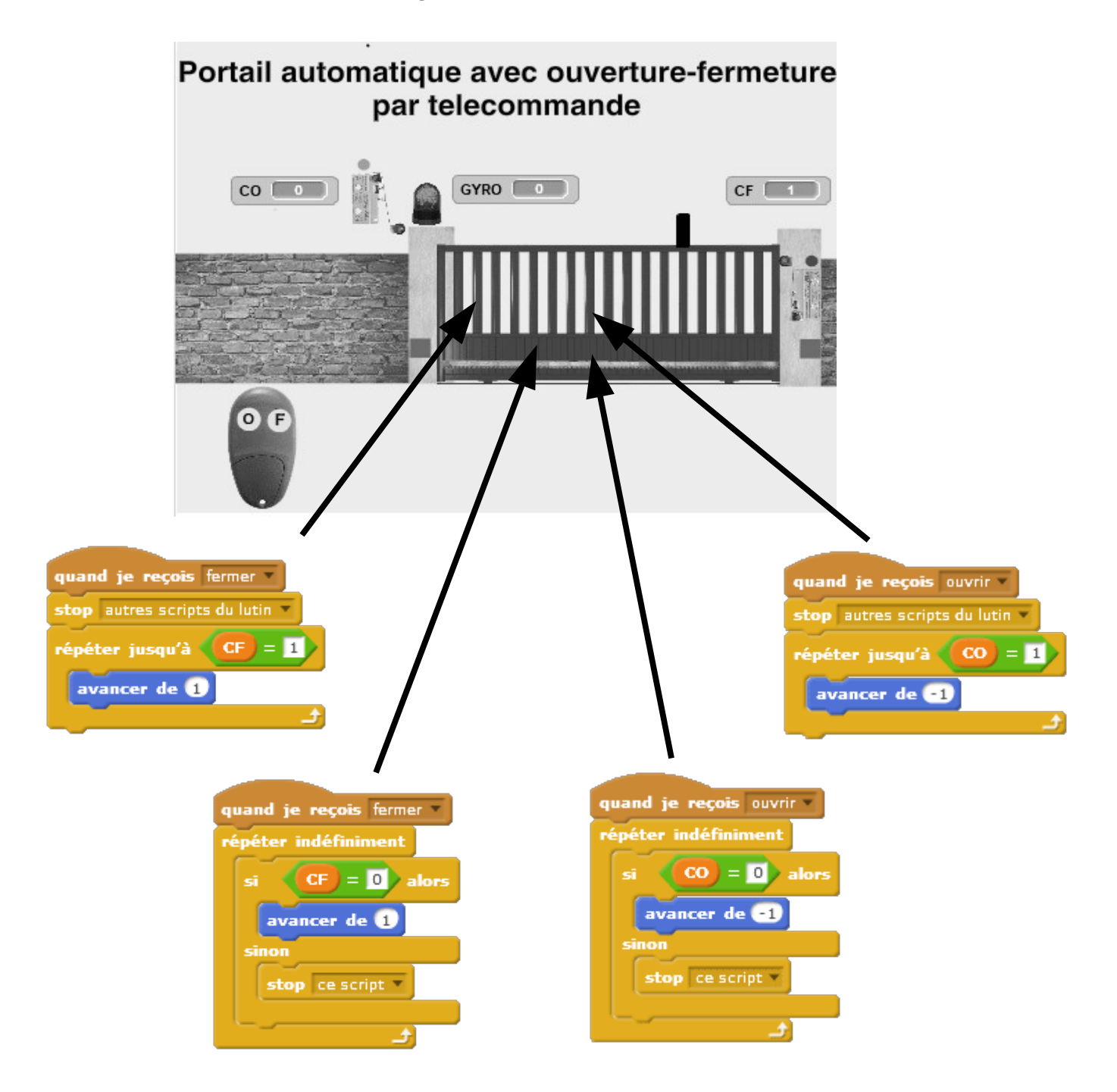